**AutoCAD Crack Free License Key PC/Windows**

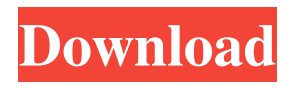

**AutoCAD Crack + Free Registration Code Free Download**

Business details Former name: Cracked AutoCAD With Keygen Age: 20 years Size: \$9.99/month (10 million+ active users) Predecessors: AutoCAD What it is: A 2D/3D drafting software application Top competitors: ADE, SketchUp, Dassault Revit, CorelDRAW, Geomagic, DesignSpark, Adobe Photoshop, Autodesk Mudbox,

Gimp, Vectorworks AutoCAD offers a variety of drawing creation tools. It supports both traditional 2D drafting and the 3D solid modeling.

It is the most widely used CAD software application in the world, used by architects, engineers, and product developers. Every AutoCAD user is represented by a "workgroup", a group of people who share a common database. When AutoCAD is first installed, it will prompt you to enter your workgroup information. The database that stores the latest files for each workgroup is kept on the hard disk of your

computer. The files that are stored on the database are often referred to as "drawings." In addition to the workgroup, AutoCAD provides a number of options to set the way that work gets done. The user interface (UI) will offer you several options to decide how the UI behaves, how

often you get prompted for new input, and the way that the drawing process will continue once you quit.

A "drawing canvas" displays the current drawing. Any text, images, lines, colors, and other shapes can be added or removed from this drawing. Any shape created in a drawing can

be transformed, scaled, rotated, or moved. Once a shape is created, it can be "placed" into a "page" within the drawing. To do this, place the shape onto a selection box. Select one of the page options when prompted. A "paper space" is a 2D space that is represented on a drawing canvas. Many components are created on the paper space and are visible only while you are in a specific area of the paper space. Once the paper space is closed, the components on it are hidden. A "paper" is one of the most important ways that AutoCAD is different

## from most other CAD software. Unlike most other CAD software, AutoCAD has no distinction between 2D and 3D drawings.

**AutoCAD Crack + (Final 2022)**

Commands There are two main categories of commands: Actions for graphic operations. Commands for working with files. The "Graphic" commands are used for implementing the basic drawing, including such commands as Line, Polyline, Rectangle, Circle, Text, Arc, Polygon, etc. The "File"

commands are used to manipulate files, usually those generated by the graphic commands. There are commands for inserting, saving, deleting, moving, opening, closing, and renaming files. The file commands are used to work with drawing properties and attributes of an open drawing. Most of the AutoCAD commands are invoked by clicking on their icons in the menus, toolbars and ribbon, or by typing the corresponding keyboard shortcut. There are also commands that are activated when the users enters a specific region of the screen, in

dialog boxes, and through the editor macros. File Properties Among the most useful commands for file handling, is the "properties"

command. A given file may have a number of properties. Some are global, while others are specific to the file. File properties include the

following: Document properties Layout properties Objects Layers Text and Drawing properties The properties can be accessed and modified through the Properties menu, the properties ribbon, the dialog boxes, and the editor macros. Related commands The File

commands are usually linked to the "toolbars" command, through the shortcut context menu, to make them easy to access. The most basic file commands are the following: Open – opens a file Save – saves the current drawing in the current (active) drawing Save As – opens a save dialog box to save the drawing in a new filename Save copy – saves the current drawing in the same filename as the currently open drawing Save copy As – opens a save dialog box to save a copy of the currently open drawing Close – closes the currently open drawing Close without saving –

closes the currently open drawing without saving it Discard changes – discards the changes that have been made to the drawing since opening it

Cancel – cancels the current edit session Undo – rolls back the current editing operation Redo – redoes the last undone operation Print – prints the current drawing Properties – shows or modifies file properties Open Data Attribute – opens a dialog box for editing the "Data Attributes" for the selected object Print Attributes – opens a dialog box for a1d647c40b

Then find the "Tools" option. There is a "Check Licenses" option under it. Click it. You will find your Autodesk key under the Hardware tab. We have an amazing house (recently renovated) with a raised garden terrace and a fish pond. We can host families of 3-5 persons and we also have our own room (2x 2,1x3) for guests. The house is located in the small village of Titzawitz in the mittelstaedt region, approx. 30 km away from Vienna. It is situated on a hill above the hills of

the famous Vienna Woods. We will provide you with a map of the area and we are happy to show you the house and the nearby sites. You will be staying in an apartment, which we call the "chocolate house". There is a sitting room and a toilet. In the kitchen you will find a dining area, a big table and a couple of stools. There is a fridge, a small oven, a microwave and a coffee machine. In the bedroom you will find a double bed and a small closet.Re: Weerasing of the Number Line : : : : : : : : : : : : : I am still having a problem with the number line. I have the number line

up and am ready to graph it, but the graphing program does not want to accept it. I would appreciate any help.:::::::::::: Good news. Since you can graph a range of numbers, why not make that range an interval, and use it as a unit to graph other intervals. :: Say, we want to graph from 30 to 60 on a number line, but the graph covers the interval from -30 to 30, and the distance from 0 to 60 is 60 - 30, so a unit of graph is the distance between 0 and 30. The graph should be the straight line from -30 to 30, and the number line should be from 0 to  $60$ .  $\ldots$ :

This is also the example for plotting each of the numbers by itself. : : : : : : : : : : :: ::  $A = 1$ ,  $B = 3$ ,  $C = 4$ ,  $D = 5$ ,  $E = 6, F = 7, G = 8, H = 9, I = 10$ 

**What's New in the?**

Layers and Layers Properties: Manage and interact with layers with a Layers Properties panel that lets you add, remove and rearrange them. Work on Multiple Documents Simultaneously: Work on different drawings or different parts of a single drawing with the ability to save work, and then sync to a central

shared repository. Simplify Commanding with Mouse Commands: Save time and open drawings with shortcuts that reduce the need to use the mouse. (video: 1:40 min.) Adjust Layer Transparency, Edges, Lines, Shapes and Text with a Single Tool: Take control of layers with the new Adjust Layer Tools panel, which enables you to adjust line and fill styles and manipulate the edges and transparency of layers. Draw, Edit and Save Inline: Save time and open drawings with commands that interact with AutoCAD to perform

the action you want. (video: 1:55 min.) Quickly Maintain Layers with AutoLayout: Automatically maintain relative positioning of layers with new Dynamic Layer AutoLayout feature. Draw in Live View and Snap to Grid: Designed to give you the ability to interactively draw in Live View and automatically snap to the grid and dimensioning. (video: 2:05 min.) Tools in the Toolbox: Easily access both on-screen and off-screen tools. Select Tools in the Toolbox or Load/Manage Toolbox Items: Quickly access to more than 150 tools. Choose from over 80 new

## tools as well as the tools you know and love. The Quick Access Toolbar: Quickly toggle back and forth between selecting tools and placing them on the drawing. (video: 1:30 min.) View Tools in the Toolbar or Load/Manage Toolbox Items: The default view of toolbars provides the most commonly used tools in the toolbox, but you can customize it to display toolbars with a specific layout. (video: 1:35 min.) Tools in the Toolbar Menu: Select the tools you use the most with the option to quickly open the menu. Better Tools and Tutorials Tools in the Tutorials:

## Find great tutorials for the tools in the toolbox and even more tutorials for individual tools in AutoC

OS: Windows XP SP3 (Windows 7 is recommended for the best experience) Processor: 1.8 Ghz (2.4 recommended) Memory: 1.5 GB of RAM (2 GB recommended) Graphics: 512 MB DirectX 9 graphics card (1 GB recommended) DirectX: Version 9.0c (DXD3 D3DX version 9.0c is required) Network: Internet connection Sound Card: DirectX 9 sound card (AES or better recommended) Hard Disk: 1 GB of free